# **Ordinary Differential Equations: MATLAB/Simulink® Solutions.**

## Aliyu B. Kisabo, C. A Osheku, Adetoro M.A Lanre, Aliyu Funmilayo A.

(Only author names, for other information use the space provided at the bottom (left side) of first page or last page. Don't superscript numbers for authors ) **Abstract**— *Ordinary differential equations* (ODEs) are used throughout engineering, mathematics, and science to describe how physical quantities change. Hence, effective simulation (or prediction) of such systems is imperative. This paper explores the ability of MATLAB/Simulink<sup>®</sup> to achieve this feat with relative ease-either by writing MATLAB code commands or via Simulink for linear Initial Value Problems (IVPs). Also, solutions to selected examples considered in this paper were approached from the standpoint of a *numerical* and *exact* solution for the purpose of comparison. Since no single numerical method of solving a model suffices for all systems, choice of a *solver* is of utmost important. Thus, experimenting between *fixed-step* and *variable-step solver* was also explored. For the selected examples, *variable-step solvers* out-performed the *fixed-step* counterpart.

—————————— ——————————

**Index Terms**— ODEs, analytical solution, numerical solution, fixed-step solvers, variable step-solvers, MATLAB/Simulink

# **1 INTRODUCTION**

N [mathematics,](http://en.wikipedia.org/wiki/Mathematics) an ordinary differential equation (ODE) is IN mathematics, an ordinary differential equation (ODE) is<br>an equation in which there is only one [independent varia](http://en.wikipedia.org/wiki/Independent_variable)[ble](http://en.wikipedia.org/wiki/Independent_variable) and one or more [derivatives](http://en.wikipedia.org/wiki/Derivative) of a dependent variable with respect to the independent variable, so that all the derivatives occurring in the equation are *ordinary* derivatives. The important issue is how the unknown variable for instance *y*  appears in the equation. A linear ODE involves the dependent variable (*y*) and its derivatives by themselves. There must be no "unusual" nonlinear functions of *y* or its derivatives. Also, a linear equation must have constant coefficients, or coefficients which depend on the independent variable (*x,* or *t*). If *y* or its derivatives appear in the coefficient the equation is nonlinear. In the case where the equation is linear, it can be solved by analytical methods.

Ordinary differential equations arise in many different contexts including geometry, mechanics, astronomy, population modeling, control engineering etc. Many mathematicians have studied differential equations and contributed to the field, including Newton, Leibniz, the Bernoulli family, Riccati, Clairaut, d'Alembert and Euler. Much study has been devoted to the solution of ordinary differential equations. There is one basic feature common to all problems defined by a linear ordinary differential equation: the equation relates a function to its derivatives in such a way that the function itself can be determined. This is actually quite different from an algebraic equation, say whose solution is usually a number.

*Linear systems theory* is the cornerstone of control theory and a prerequisite for essentially all graduate courses in this area. It is a well-established discipline that focuses on linear differential equations from the perspective of control and estimation. Control Engineering plays a fundamental role in modern technological systems.

*Email[: sk\\_bhar@yahoo.com,](mailto:sk_bhar@yahoo.com) Phone: +2348028908182.*

The benefits of improved control in industry can be immense. They include improved product quality, reduced energy consumption, minimization of waste materials, increased safety levels and reduction of pollution. Owing to the fact that a large number of controllers implemented in real life are linear ones, the study and means of obtaining solution to linear Ordinary Differential Equations that depict the behavior of such dynamic systems or model is imperative, not just from the mathematical standpoint but from the fact that such controller design has the system dynamics as the root of the theoretical design.

The problems of solving an ODE are classified into initial value problems (IVP) and boundary value problems (BVP), depending on how the conditions at the endpoints of the domain are specified. All the conditions of an initial-value problem are specified at the initial point. On the other hand, the problem becomes a boundary-value problem if the conditions are needed for both initial and final points. The ODE in the time domain are initial-value problems, so all the conditions are specified at the initial time, such as  $t = 0$  or  $x = 0$ . For notations, we use *t* or *x* as an independent. MATLAB has a dearth of *solver* that can be used to obtain solution to ODE's with relative ease. In this paper, the version 2010a of MATLAB® was used for all simulations.

# **2.0 SOLVERS**

A dynamic system is simulated by computing its states at successive time steps over a specified time span, using information provided by the model. The process of computing the successive states of a system from its model is known as solving the model. No single method of solving a model suffices for all systems. Accordingly, a set of programs, known as *solvers*, are provided that each embody a particular approach to solving a model.

Mathematicians have developed a wide variety of numerical integration techniques for solving the ordinary differential equations (ODEs) that represent the continuous states of dynamic systems. An extensive set of *fixed-step* and *variable-step*

<sup>————————————————</sup> *Aliyu Bhar Kisabo, Osheku C.A, Adetoro M.A.L & Mrs. Funmilayo A. Aliyu, are Ebgineers with the National Space Research and Development Agency (NASRDA) of Nigeria.Currently stationed at the Center for Space Transport & Propulsion (CSTP), Epe, Lagos State of Nigeria.*

International Journal of Scientific & Engineering Research Volume 3, Issue 8, August-2012 2 ISSN 2229-5518

continuous solvers are provided, each of which implements a specific ODE solution method.

## **2.1 Fixed-Step solvers**

The solvers provided in Simulink fall into two basic categories: fixed-step and variable-step. *Fixed-step solvers* solve the model at regular time intervals from the beginning to the end of the simulation. The size of the interval is known as the step size. You can specify the step size or let the solver choose the step size. Generally, decreasing the step size increases the accuracy of the results while increasing the time required for simulating the system.

Two types of fixed-step continuous solvers that Simulink provides are: explicit and implicit. Both are approaches used in [numerical analysis](http://en.wikipedia.org/wiki/Numerical_analysis) for obtaining numerical solutions of time-dependent [ordinary](http://en.wikipedia.org/wiki/Ordinary_differential_equation) and [partial differential equations,](http://en.wikipedia.org/wiki/Partial_differential_equation) as is required in [computer simulations](http://en.wikipedia.org/wiki/Computer_simulation) of [physical processes.](http://en.wikipedia.org/wiki/Process_(science)) The difference between these two types lies in the speed and the stability. An implicit solver requires more computation per step than an explicit solver but is more stable. Therefore, the implicit fixed-step solver that Simulink provides is more adept at solving a stiff system than the fixed-step explicit solvers.

#### **2.1.1 Explicit Fixed-Step Continuous Solvers***.*

Explicit solvers compute the state of a system at a later time from the state of the system at the current time. Hence, the value of a state at the next time step is computed as an explicit function of the current values of both the state and the state derivative. Expressed mathematically for a fixed-step explicit solver:

$$
x(n+1) = x(n) + h^* Dx(n),
$$
 (1)

where  $x$  is the state,  $Dx$  is the solver dependent function that estimates the state derivative, *h* is the step size, and *n* indicates the current time step. Simulink provides a set of explicit fixedstep continuous solvers. The solvers differ in the specific numerical integration technique that they use to compute the state derivatives of the model. None of the explicit fixed-step continuous solvers in Simulink has an error control mechanism. Therefore, the accuracy and the duration of a simulation depend directly on the size of the steps taken by the solver. As you decrease the step size, the results become more accurate, but the simulation takes longer. Also, for any given step size, the more computationally complex the solver is, the more accurate are the simulation results.

#### **2.1.2 Implicit Fixed-Step Continuous Solvers.**

An implicit fixed-step solver computes the solution by solving an equation involving both the current state of the system and the later one. This solution, at the next time step is computed as an implicit function of the state at the current time step and the state derivative at the next time step. In other words:

$$
x(n+1) - x(n) - h * Dx(n+1) = 0.
$$
 (2)

Simulink provides one implicit fixed-step solver: *ode14x*. This solver uses a combination of Newton's method and extrapolation from the current value to compute the value of a state at the next time step. You can specify the number of Newton's method iterations and the extrapolation order that the solver uses to compute the next value of a model state. The more iterations and the higher the extrapolation order that you select, the greater the accuracy you obtain. However, you simultaneously create a greater computational burden per step size.

#### **2.3.0 Variable-Step Continuous solvers***.*

*Variable-step solvers* vary the step size during the simulation, reducing the step size to increase accuracy when a model's states are changing rapidly and increasing the step size to avoid taking unnecessary steps when the model's states are changing slowly. Computing the step size adds to the computational overhead at each step but can reduce the total number of steps, and hence simulation time, required to maintain a specified level of accuracy for models with rapidly changing or piecewise continuous states. The variable-step solvers in the Simulink product dynamically vary the step size during the simulation. Each of these solvers increases or reduces the step size using its local error control to achieve the tolerances that you specify. You can further categorize the variable-step continuous solvers as: one-step or multistep, single-order or variable-order, and explicit or implicit.

## **2.3.1 Explicit Continuous Variable-Step Solvers***.*

The explicit variable-step solvers are designed for non-stiff problems. Simulink provides three such solvers: *ode45*, *ode23*, and *ode113*.

While you can apply either an implicit or explicit continuous solver, the implicit solvers are designed specifically for solving stiff problems whereas explicit solvers are used to solve non-stiff problems. A generally accepted definition of a stiff system is a system that has extremely different time scales. Compared to the explicit solvers, the implicit solvers provide greater stability for oscillatory behavior, but they are also computationally more expensive; they generate the Jacobian matrix and solve the set of algebraic equations at every time step using a Newton-like method.

# **3.0 MATLAB AND IVPS OF ODES.**

IVPs of ODEs are categorized as non-stiff and stiff. It is hard to define stiffness, but its symptoms are easy to recognize. Unfortunately, the distinction between stiff and non-stiff IVPs can be very important when choosing a method. The MATLAB IVP *solvers* implement a variety of methods, but the documentation recommends that you first try *ode45*, a code based on a pair of one-step *explicit Runge–Kutta formulas.* If you suspect that the problem is stiff or if *ode45* should prove unsatisfactory, it is recommended that you try *ode15s*, a code based on the *backward differentiation formulas* (BDFs). These two types of methods are among the most widely used in general scientific computing. Note also that *Adams methods* that are implemented in *ode113* are often preferred over explicit Runge– Kutta methods when solving non-stiff problems in general scientific computing.

In the bid to determine solution to ODEs, couple with the fact that they arise in diverse forms, it is convenient for both theory and practice to write them in a standard form. For a first order ODE it may be written as,

$$
y' = f(t, y). \tag{3}
$$

This is necessary because MATLAB IVP solvers accept prob-

lems of the more general form given in (4) involving a nonsingular *mass matrix M(t, y).* These equations can be written in the form given in (1) with  $f(t,y)=M(t,y)$ <sup>-1</sup>  $F(t,y)$ , but for some kinds of problems the form in (4) is more convenient and more efficient. With either form, we must first formulate the

ODEs as a system of first-order equations.

$$
M(t, y)y' = f(t, y). \tag{4}
$$

In either case it is assumed that the ODEs are defined on a finite interval *a≤t≤b* and that the initial values are provided as a vector given in (5). The numerical methods for IVPs starts with  $y_0 = A = y(a)$  and then successively compute approximations  $y_n \approx y(t_n)$  on a mesh  $a=t_0 \lt \cdots \lt t_N = b$ . On reaching  $t_n$ , the basic methods are distinguished by whether or not they use previously computed quantities such as *yn-1* , *yn-2* , …If they do, they are called *methods with memory* and otherwise, *one-step methods.* 

$$
y(a) = A.\tag{5}
$$

The computation of  $y_{n+1}$  is often described as taking a step of size  $h_n = t_{n+1} - t_n$  from  $t_n$ . For brevity we generally write  $h = h_n$ in discussing the step from *tn.* On reaching *(tn, yn),* the *local solution u(t)* is defined as the solution of

$$
u' = f(t, u) \qquad u(t_n) = y_n. \tag{6}
$$

A standard result from the theory of ODEs states that if *v(t)*  and  $w(t)$  are solutions of (3) and if  $f(t, y)$  satisfies a Lipschitz condition with constant *L*, then for  $a < \beta$  we have

$$
\|\nu(\beta) - \nu(\beta)\| \le \|\nu(\alpha) - \nu(\alpha)\|e^{L(\beta - \alpha)}.\tag{7}
$$

In the *classical* situation that  $L(b - a)$  is of modest size, this result tells us that the IVP (1), (4) is moderately stable. This is only a sufficient condition. Indeed, *stiff* problems are (very) stable, yet *L(b* − *a)* >> 1*.* Without doing some computation, it is not easy to recognize that a stable IVP is stiff. There are two essential properties that will help you with this: A stiff problem is very stable in the sense that some solutions of the ODE starting near the solution of interest converge to it very rapidly ("very rapidly" here means that the solutions converge over a distance that is small compared to *b* − *a,* the length of the interval of integration). This property implies that some solutions change very rapidly, but the second property is that the solution of interest is slowly varying.

 The basic numerical methods approximate the solution only on a mesh, but in some codes – including all of the MAT-LAB solvers – they are supplemented with (inexpensive) methods for approximating the solution between mesh points. The backward differentiation formulas (BDFs) are based on polynomial interpolation and so give rise immediately to a continuous piecewise polynomial function *S(t)* that approximates *y(t)* everywhere in [*a, b*]*.* There is no natural polynomial interpolate for explicit Runge–Kutta methods, which is why such interpolates are a relatively new development. A method that approximates  $y(t)$  on each step  $[t_n, t_{n+1}]$  by a polynomial that interpolates the approximate solution at the end points of the interval is called a *continuous extension* of the Runge–Kutta formula.

This paper will examine 4 simple applications, one each in electrical, mechanical, chemical and a stiff problem. All solutions to the selected problems will require the solution of a differential equation. First, the authors will present a method using the symbolic processing capabilities of MATLAB to

quickly code a differential equation for a graphical solution. Second, the differential equations will be modeled and solved graphically using Simulink. Finally, the authors will present methods which uses MATLAB script file (m-file). Solvers will be experimented and comparison will be made with the exact solution as the benchmark [1].

#### **4.0 ELECTRICAL ENGINEERING APPLICATION.**

The first order ordinary differential equation that describes a simple series electrical circuit with a resistor, inductor, and sinusoidal voltage source is as follows:

 $L \frac{di}{dt} = 10 \sin(150t) - iR$ ,  $i(t) = 0$ . (8) For this example, the inductance, *L* is 1 henry and the resistance *R* is 10 Ω. The voltage source is sinusoidal with a peak voltage equal to 10 volts and an angular velocity of 150 rad/sec. Fig. 1 below gives a pictorial view of the typical circuit arrangement in consideration.

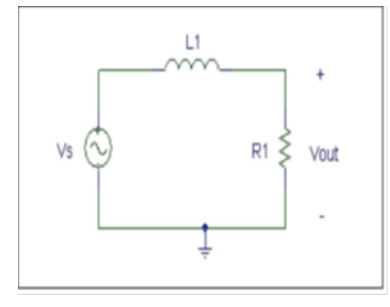

Fig.1 Series RL circuit.

The MATLAB statement written to solve (8) symbolically (i.e., obtaining exact solution) is as follows [2]:

> c=dsolve('Dc=-10\*c+10\*sin(150\*t)',' c(0)=0',... 'IgnoreAnalyticConstraints','none') ezplot $(c,[0\ 0.5])$

The *dsolve* function symbolically solves the ordinary differential equation specified above. The first argument is the actual ODE to be solved. *D* denotes differentiation with respect to the independent variable which in this case is time *t*. A repeated differentiation process would be required if a digit other than 1 were to follow *D*. The character following the *D* (I in this case, is the circuit current), is the dependent variable. The remaining terms of the equation are coded as usual. The second argument is used to specify the initial conditions of the circuit. The initial current in this circuit at  $t = 0$  is 0. The final argument is used to specify the independent variable (missing, MATLAB assumes *t* by default). Note that all arguments must be contained within single quotation marks as shown. The output from the *dsolve* function is the symbolic solution to the differential equation.

 Next, the differential equation describing the RL electrical circuit is modeled using Simulink. Simulink is a block diagram programming language that is packaged with MATLAB. With Simulink, the differential equation is described using blocks from Simulink library. The blocks include an integrator, gain, summer, sine wave source, and scope. The blocks are then "wired" together to generate the differential equation. The complete Simulink model for the electrical circuit is depicted in Fig. 2. Note that a time clock is added to the Simulimk model to enable the exportation of the simulation time to MATLAB workspace for accesability to plot simulation time against the current.

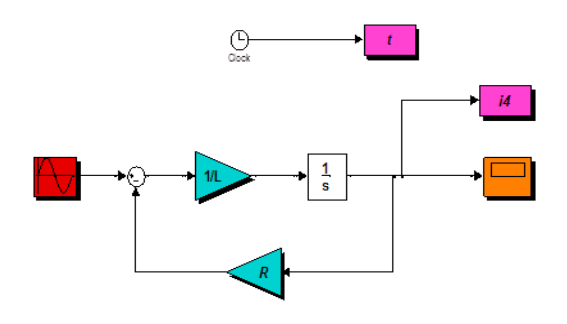

Fig. 2 Simulink model of the RL circuit.

In Simulink, there lies the easy to try different solvers during Simulation. Categorically, a solver in the class of fixed-step solvers and that of the variable step-solvers can be selected. Thus, in this paper, for the Simulink simulation we used the fixed-step solver *ode4*.

 Thus, the graphical result to the RL circuit problem as described by (8) is depicted in Fig. 3. It is interesting to note that *ode45* and *ode113* (adaptive-step solvers) gave a better approximation of the dynamic system compared to *ode4* (a fixed-step solver). We decided to capture just one of the points of disparity by zooming the graphical solutions to make our case.

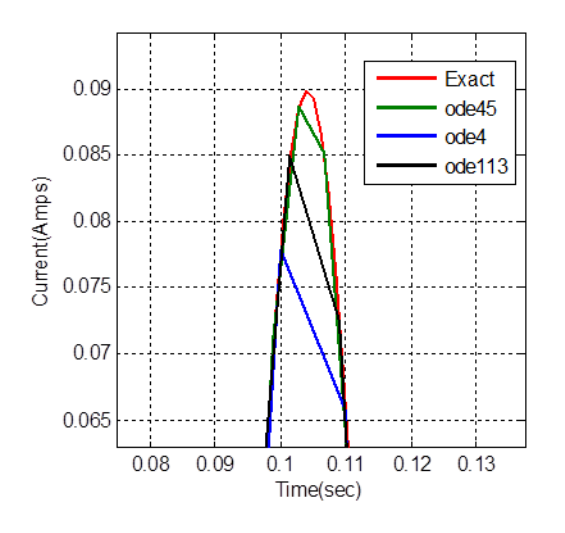

Fig. 3 Graphical result of the RL circuit dynamics.

Here, for this example, the m-file option of the model solutionhe the following code were used to generate results for the solver *ode45*:

 function RL\_ode45\_sln t=[0 0.5] L=1; R=10;

ini $i=0$ ;  $[t,i]=ode45@rhs,t,ini_i);$  plot(t,i,'o'),grid xlabel('t'), ylabel('i') axis ([0 0.5 -0.1 0.15]) function didt=rhs(t,i) didt= $(10*sin(150*t)-i*10)/L;$  end end

#### **4.0 MECHANICAL ENGINEERING APPLICATION.**

Given the linear single-input, single-output, mass-springdamper translational mechanical system, as shown in Fi.g 4. The mathematical model is given as in (9); a second order differential equation.

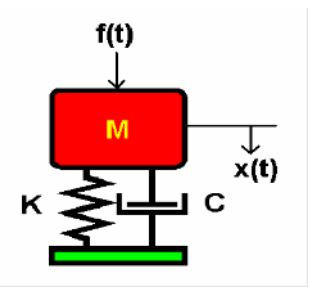

Fig. 4 Mass-spring-damper system.

For this system, the input is force *f(t)* and the output is displacement  $y(t)$ ,  $\dot{y}(t)$  is the velocity of the system dynamics. Where, *c* is the damping coefficient and *k* the spring constant.  $m\ddot{y}(t) + c\dot{y}(t) + k\dot{y}(t) = f(t), \quad \dot{y}(t) = 0, \quad \dot{y}(t) = 0.$  (9) Typically, the suspension mechanisms of automobiles are modeled as given in (9). For this example the following values were adopted; mas,  $m=2kg$ , initial velocity,  $\dot{y}=0m/sec$ , initial displacement, *y=0m*, damping coefficient, *c=2*, spring constant, *k=4* and *f(t)=1.*

It is obvious that the dynamic system described by (9) has two states (displacement and velocity), for this research our investigation will focus only on position for obvious reasons. To explore the behavior of the mechanical system, first from the standpoint of the exact solution, the following MATLAB code were used [3]:

 $y=dsolve('D2y=-(2/3)*Dy (4/3)$ <sup>\*</sup>y + 1/3', 'Dy(0)=0','y(0)=0',... 'IgnoreAnalyticConstraints','none') pretty(y)

We proceeded to model the system given in (9) in Simulink, and employed the solvers *ode4* and *ode45* and *ode113* for simulation result. Simulink model of the system is depicted in Fig. 5. Notice also that a both states of the dynamic system are made available separately in individual *scoop* blocks and also in a display block. A third ‗scoop' block is also used to display both states in one graph for perusal.A *display* block shows the numerical values of each state at each time inatant during simulation and only the values at the last time of simulation remains displayed after simulation.

IJSER © 2012 http://www.ijser.org

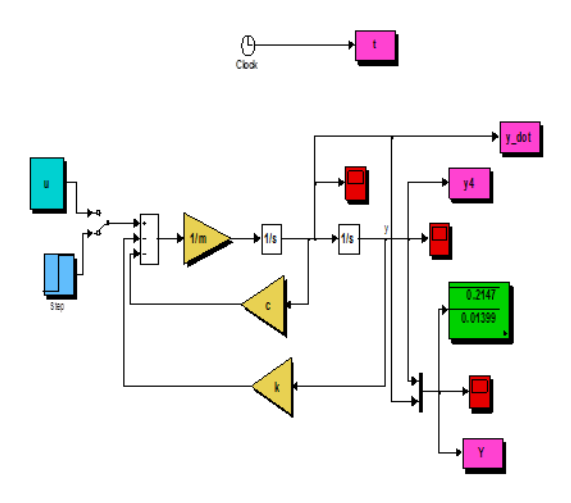

Fig. 5 Simulink model of mass-spring-damper system.

To investigate further for comparison, the solver *ode45* was employed using the option of MATLAB code to generate the predicted approximate behavior of the system. These codes are:

> function spring\_mass\_damper\_ode45  $t=[0 6]$ ; % time scale  $u=1;$ ini  $y=0$ ; % initial conditions ini\_dydt=0;  $[t, y] = ode45(@rhs, t, [ini y; ini_dydt])$ ;  $plot(t,y(:,1));$ function dydt=rhs(t,y)  $dydt_1=y(2);$ dydt\_2=- $(2/3)$ \*y(2)- $(4/3)$ \*y(1)+ $(1/3)$ \*u; dydt=[dydt\_1;dydt\_2]; end end

Note, that either Simulink or MATLAB code could be used to solve ODEs with any solver of one's choice, depending on which means is more convenient for the user of MATLAB [3].

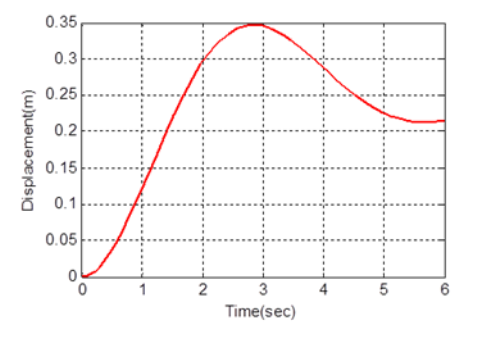

Fig. 6 Mass-springe-damper dynamics solution.

For the ongoing example, *ode45*, *ode113* and *ode4* gave a very good approximation of the dynamic system throughout the

regime of simulation. Hence, only one of the results is depicted in Fig. 6.

### **4.1 Simulation in State-space***.*

It is of great importance to also show that the model given in (9) could be formulated in terms of *state-space.* The model in state-space can be easily mapped in Simulink environment for numerical simulation. This provides the bases for modeling higher order differential equations. For the mass-springdamper problem, the model for the system is state-space is as given

$$
\ddot{x} = Ax + Bu, \quad y = Cx + Du. \tag{10}
$$

For the numerical simulation in Simulink, a state-space block is available in Simulink library. This block allows the direct input of the *A, B, C* and *D* matrixes that are unique to a particular state-space model. Modern Control Theory has statespace as its mathematical base [4], hence effective simulation of state-space models is of paramount importance to the control and stability engineer, a typical case is dealt with in [5].

#### **4.2 Simulation in Transfer Function***.*

Also, Simulink gives a flexible platform that allows simulation of dynamic systems in transfer functions. For the mass-springdamper problem, it can be shown that the equivalent model for (9) in transfer function is as given (11). Simulink has a standard block that allows the direct input of numerator and denominator terms that describe a dynamic system. For classical controller design and analysis [6], this MATLAB capability is most adequate.

$$
x(s) f(s)^{-1} = (ms^2 + cs + k)^{-1}.
$$
 (11)

The state-space model and transfer function describing the mass-spring-damper problem modeled in Simulink is shown in Fig. 7.

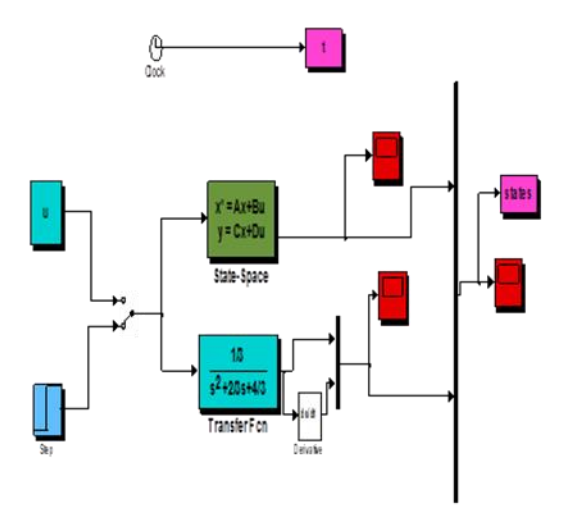

Fig. 7 State-Space and Transfer function Simulink model.

# **5.0 CHEMICAL ENGINEERING APPLICATION.**

The following 3 set of ordinary differential equations describes the change in concentration between three species in a tank.  $d\alpha/dt = -k_1\alpha, \qquad \alpha(0) = 5.$ 

IJSER © 2012 http://www.ijser.org International Journal of Scientific & Engineering Research Volume 3, Issue 8, August-2012 6 ISSN 2229-5518

$$
d\beta/dt = k_1\alpha - k_{11}\beta, \qquad \beta(0) = 0. \qquad (12)
$$
  

$$
d\lambda/dt = k_{11}\beta, \qquad \lambda(0) = 0.
$$

The reactions  $a \rightarrow \beta \rightarrow \lambda$  occur within the tank. The constants *k*<sub>1</sub>, and *k*<sub>11</sub> describe the reaction rate for  $a \rightarrow \beta$  and  $\beta \rightarrow \lambda$  respectively. Where, *k1=1hr-1* and *k<sup>11</sup> =2hr-1 .* 

For the dynamic system in (12), as earlier done, we seek its true solution by solving it analytically with the following MATLAB command.

 $[a,b,g] = dsolve('Da = -1*a', 'Db = 1*a - 2*b',...$  $Dg=2*b', a(0) = 5, b(0) = 0', g(0)=0',$ 'IgnoreAnalyticConstraints','none') pretty(a), pretty(b), pretty(g) ezplot(a) hold on ezplot(b) ezplot(g) Grid on axis([0 5 0 5])

Now we will go ahead to model (12) in Simulink for the sole purpose of obtaining the first numerical solution using the approximation method of *ode4* (Runge-Kutta). This was easily modeled as depicted in Fig. 8.

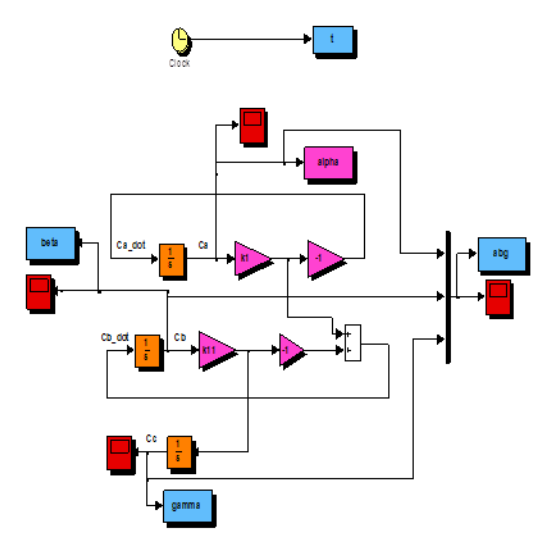

Fig. 8: Simulink model of chemical mixture dynamics.

Finally, for this example we will employ a MATLAB code that will involve the solver *ode45* to solve the problem at hand. This was achieved with the following code:

> function chem\_mixture\_ode45  $t=[0 5]$ ; % time scale  $k1=1;$  $k11=2;$  $c0=[5;0;0];$  % initial conditions;  $[t,c]=ode45(@rhs,t,c0);$  $\%plot(t,c(:,1),\n'+',t,c(:,2),\n''',t,c(:,3));$  $plot(t, c(:,1), t, c(:,2), t, c(:,3))$ ; legend('alpha','beta','gamma') xlabel('Time(seconds)') ylabel('concentration of each specie(mols/hr)')

 grid function dcdt=rhs(t,c) % c(1)=Ca, c(2)=Cb, c(3)=Cg dcdt\_1=-k1\*c(1); dcdt\_2=k1\*c(1)-k11\*c(2); dcdt\_3=k11\*c(2); dcdt=[dcdt\_1;dcdt\_2;dcdt\_3]; end end

Just like the situation in Fig. 6, no noticeable difference was observed between the exact result and those of *ode45*, *ode113* and *ode4* numerical approximation methods. Hence, a comparative plot between them will not reveal anything.

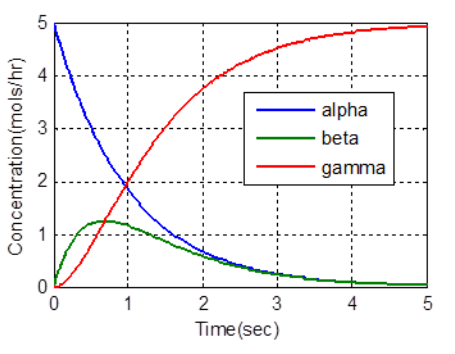

Fig. 9 Concentration of three species dynamics.

# **6.0 STIFF ODE.**

Stiff ODEs are evil. Most of numerical methods for solving ordinary differential equations will become unbearably slow when the ODEs are stiff. Unfortunately, a large set of ODEs are frequently stiff in practice. It is very important to use an ODE solver that solves stiff equations efficiently. "Stiffness" is associated with equations which have more than one time scale of interest. A stiff ODE is an ordinary differential equation that has a transient region whose behavior is on a different scale from that outside this transient region. An important characteristic of a stiff system is that the equations are always stable, meaning that they converge to a solution.

$$
y' = -1000y, \quad y(0) = 1. \tag{13}
$$

Basically, stiff ODE's are the motivation for Implicit Methods. Consider a typical example as given in (13). This we will try obtain a solution for it from, first of all the analytical standpoint and the following MATLAB code helped us to do just that.

y=dsolve('Dy=-1000\*y', 'y(0)=1',

'IgnoreAnalyticConstraints','none')

The analytical result of (13) is *y=e-1000t* . The large negative factor in the exponent is a sign of a stiff ODE. It means this term will drop to zero and become insignificant very quickly.

 For the numerical solution, it is much obvious that *ode4*, a *fixed-step solver* will be a bad choice to approximate a solution for this model. As a result of the exponent growing, the timestep must shrink to give acceptable results. In the worst case, you would have to make your time-step so small that simulations would appear to be stopped. This was a typical experience we had when we model (13) in Simulink and tried solve with *ode4*. As a matter of fact, the simulation went through but no result was displayed graphically (*y=1*). Interestingly, *ode45* gave a very good approximation of the model. The MATLAB code for the *ode45* solution is as given below.

> function stiff\_ode\_code %t=0:0.01:0.4  $t=[0 0.006]$ ini $v=1$ ;  $[t, y] = ode45(@rhs, t, ini_y);$  $%$ [t,y2]=ode4(@rhs,t,ini\_y);  $y_{true} = exp(-1000*t); % exact soln$ %plot(t,y,'o',t,y\_true,t,y2,'+'),grid plot(t,y,'o',t,y\_true),grid,xlabel('t'), ylabel('y') function dydt=rhs(t,y) dydt=-1000\*y; end end

*ode45* is based on an explicit Runge-Kutta (4,5) formula, the Dormand-Prince pair. That means that the numerical solver *ode45* combines a fourth order method and a fifth order method, both of which are similar to the classical fourth order Runge-Kutta method discussed above.

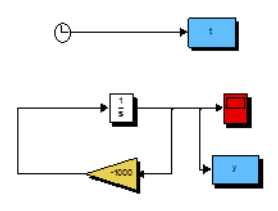

Fig. 10 Simulink model of a typical stiff ODE.

The modified Runge-Kutta varies the step size, choosing the step size at each step in an attempt to achieve the desired accuracy. Therefore, the solver *ode4*5 is suitable for a wide variety of initial value problems in practical applications. In general, *ode*45 is the best function to apply as a "first try" for most problems.

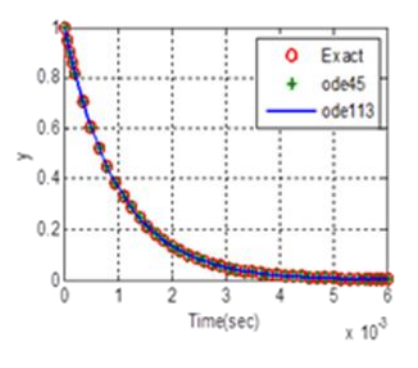

Fig. 11 Stiff ODE solution.

The solver *ode45, ode113* and *ode15s* (stiff solver) gave a good of the model with no obvious disparity. In most cases simulation of a stiff ode with a non-appropriate solver will be

unnreasnably slow. Fig 11 above gives the simulation results excluding that of *ode15s*.

# **6.0 CONCLUSION**

In this paper, the authors presented a variety of methods using MATLAB/Simulink to solve Ordinary Differential Equa tions (ODEs). An example problem for each of three engineering disciplines has been provided with that of a typical *stiff* ODE example. With the RL filter and *stiff* ODE, we were able to prove the fact no single numerical method of solving a model suffices for all systems. This could be clearly seen in Fig. 3 that the fixed-step solver (*ode4)* gave a poor approximation of the system at some regimes of simulation. With, the stiff ODE, *ode4* failed completely!

 The *variable step-solvers* (*ode45* and *ode113)* gave acceptable results. Thus, identifying the nature of an ODE is the very first step in obtaining its solution. With the mechanical and chemical engineering examples, there was excellent correlation with both *fixed-step* and *variable-step* solvers in the results for the three techniques employed, namely: using the MATLAB symbolic solver (*dsolve*) for analytical solutions, using the block diagram programming language-Simulink, and finally using a script file (m-file). With a minimal amount of effort, these techniques allow scientist to solve engineering problems with an excellent "graphical picture" of the result.

 The very essence of comparing simulation results with analytical one is to ensure that the numerical approximation gives an acceptable result using the analytical one as a benchmark.

# **7.0 ACKNOWLEDGMENT**

The authors will like to appreciate the *Director-General* of NASRDA, Dr. S. O Mohammed for making CSTP the bedrock of scientific research in NASRDA. We also thank Dr. Femi A. Agboola, *Director*, Engineering and Space Systems (ESS) at NASRDA, for his invaluable insight.

# **REFERENCES**

- [1] L. F. Shampine, I. Gladwell, S. Thompson. Solving ODEs with MATLAB, ISBN 978-0-511-07707-4, USA, 2003.
- [2] The MAthWorks, Inc., MathWorks Documentation-MALAB Version 7. Symbolic Math Toolbox,2012.
- [3] Delores M. Etter. Engineering Problem Solving with MATLAB", Second Edition Prentice Hall, ISBN-13:978-0133976885, USA,1996.
- [4] Robert L. Williams II, Douglas A. Lawrence. 'Linear State-space Control Systems'. John Wiley & Sons, Inc. ISBN: 978-0-471-73555-7, New Jersey, USA, 2007.
- [5] Aliyu Bhar Kisabo, Femi Agbola, Adetoro Moshood Adesoye Lanre and Ogun Funmilayo Adebimpe. Autopilot Design for A Generic Based Expendable Launch Vehicle, Using Linear Quadratic gaussian (LQG) Control. European Journal of Scientific Research, Vol.50, No.4, (February), pp. 597-611, ISSN 1450-216X,2011.
- [6] Aliyu Bhar Kisabo. "Expendable Launch Vehicle Flight Control; Design & Simulation With Matlab/Simulink", ISBN 973-3-8443-2729-8, Germany, 2011.